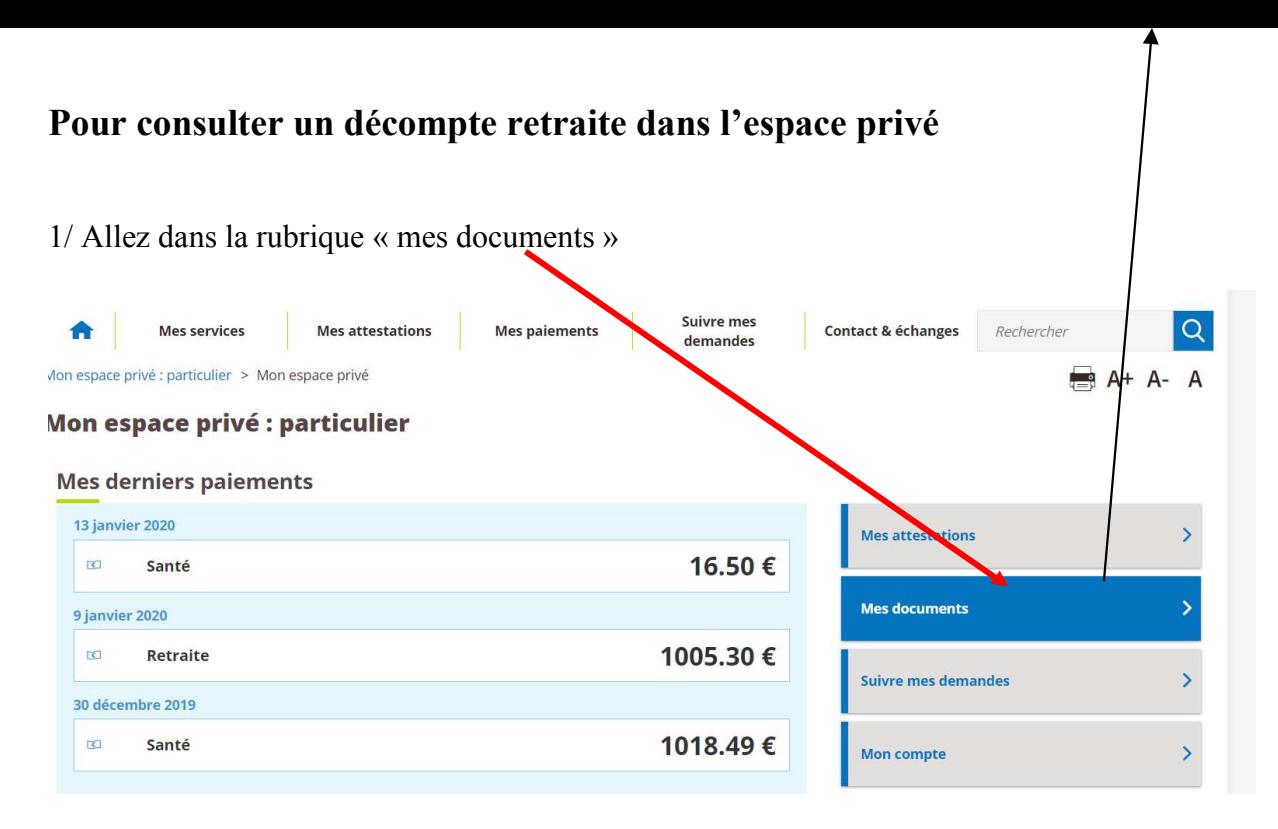

2/ Sélectionner le trimestre correspondant à votre demande via la liste déroulante et cliquer sur rechercher :

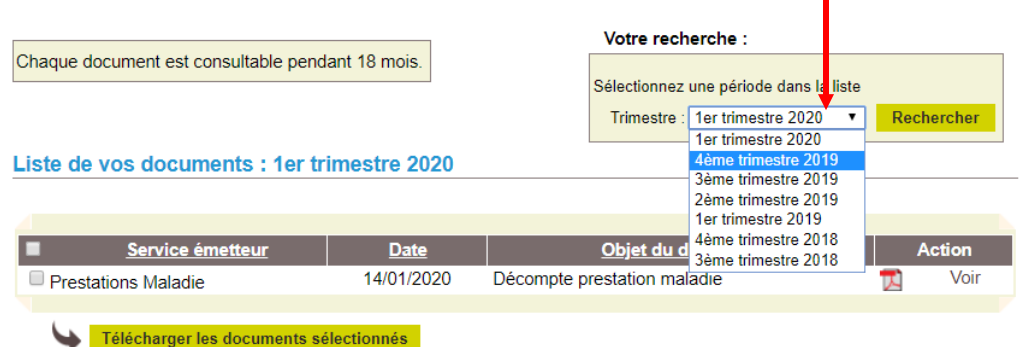

3/ Vu d'une demande du 4ème trimestre 2019

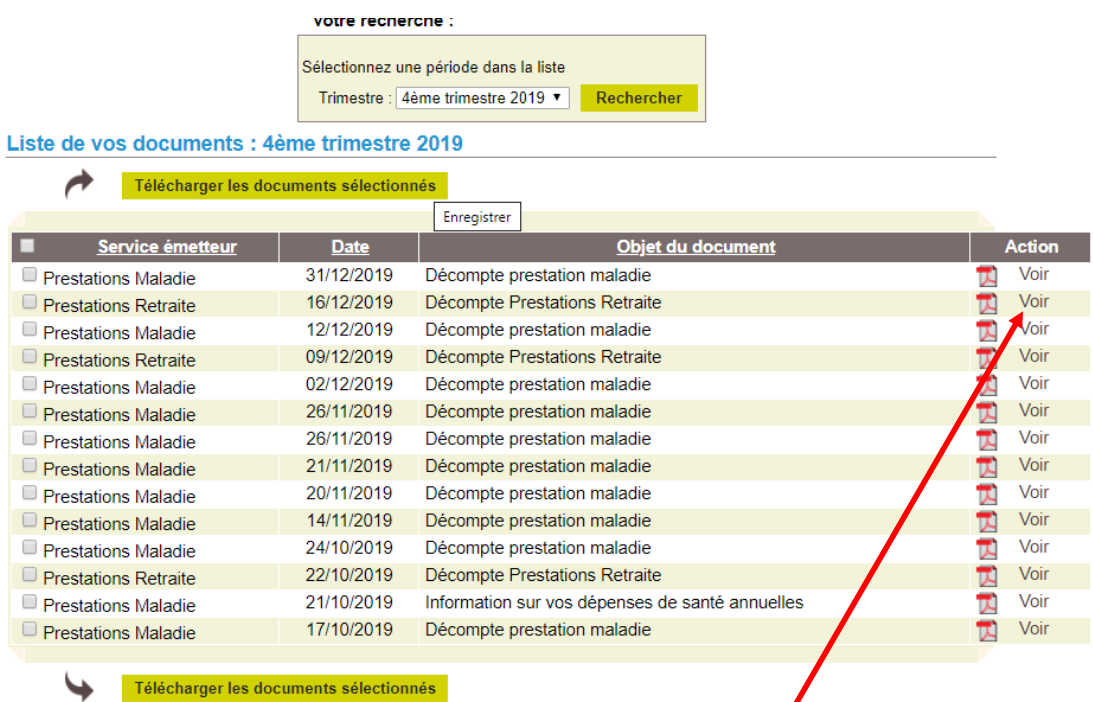

4/ Cliquez sur **voir** au niveau de la ligne à visualiser. Pour voir le décompte retraite, il faut cliquer sur la 2ème ligne